## 通話関連機能の設定をする

### 1 ホーム画面で[ダイヤル]→[ : ]→[設定] 通話設定画面が表示されます。

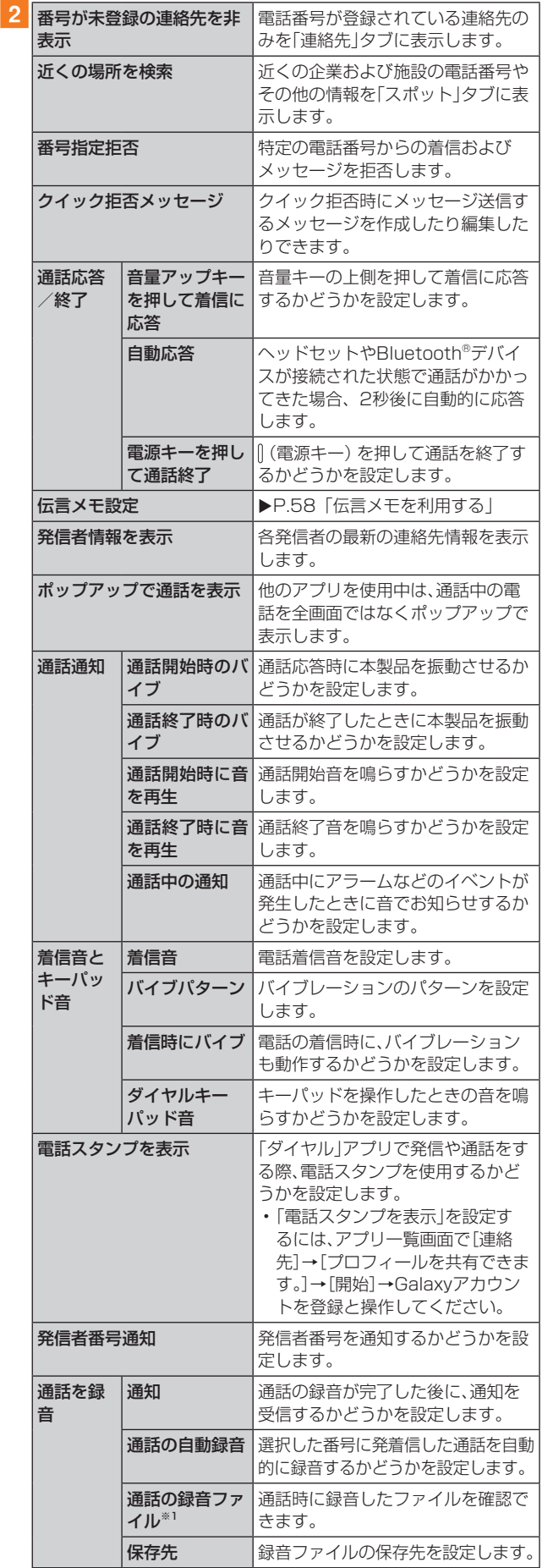

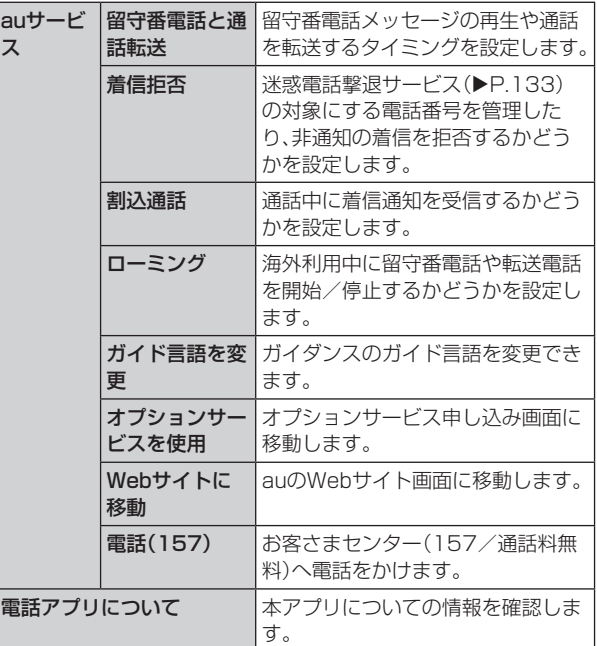

※1 録音したファイルがある場合のみ、表示されます。

## 番号指定拒否の設定をする

あらかじめ「番号指定拒否」(▶P.59)に電話番号を追加 しておくと、着信を自動的に拒否します。

#### ■「番号指定拒否」に電話番号を追加する

着信を拒否する電話番号を登録します。

1 通話設定画面→[番号指定拒否]

•「不明な発信者を拒否」をオンにすると、電話番号を通知 できない着信を拒否できます。

#### 2 拒否したい電話番号を入力

•「 」をタップすると、通話履歴や連絡先から電話番号を 選択できます。

# $3 \mid \theta$

a ス

### クイック拒否メッセージを編集する

電話を応答できないときに送信するメッセージ(SMS)を編 集します。

■ 通話設定画面→[クイック拒否メッセージ] クイック拒否メッセージ一覧画面が表示されます。

2 編集したいクイック拒否メッセージを選択

3 クイック拒否メッセージを編集→[保存]

## $\mathscr{Y}_{\text{memo}}$

- ◎クイック拒否メッセージを新規作成する場合は、「クイック拒 否メッセージを追加」欄にクイック拒否メッセージを入力→ [ 4] と操作します。
- ◎ クイック拒否メッセージ一覧画面で、削除したいクイック拒 -<br>否メッセージの「 - 」をタップすると、クイック拒否メッセー ジを削除することができます。